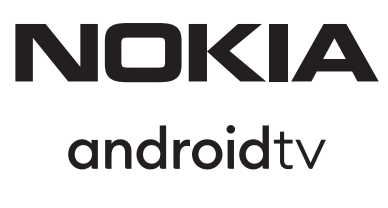

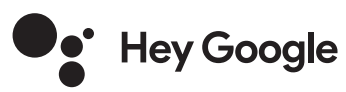

# Streaming Box 8000 4K UHD

# **Felhasználói kézikönyv**

## **Tartalom**

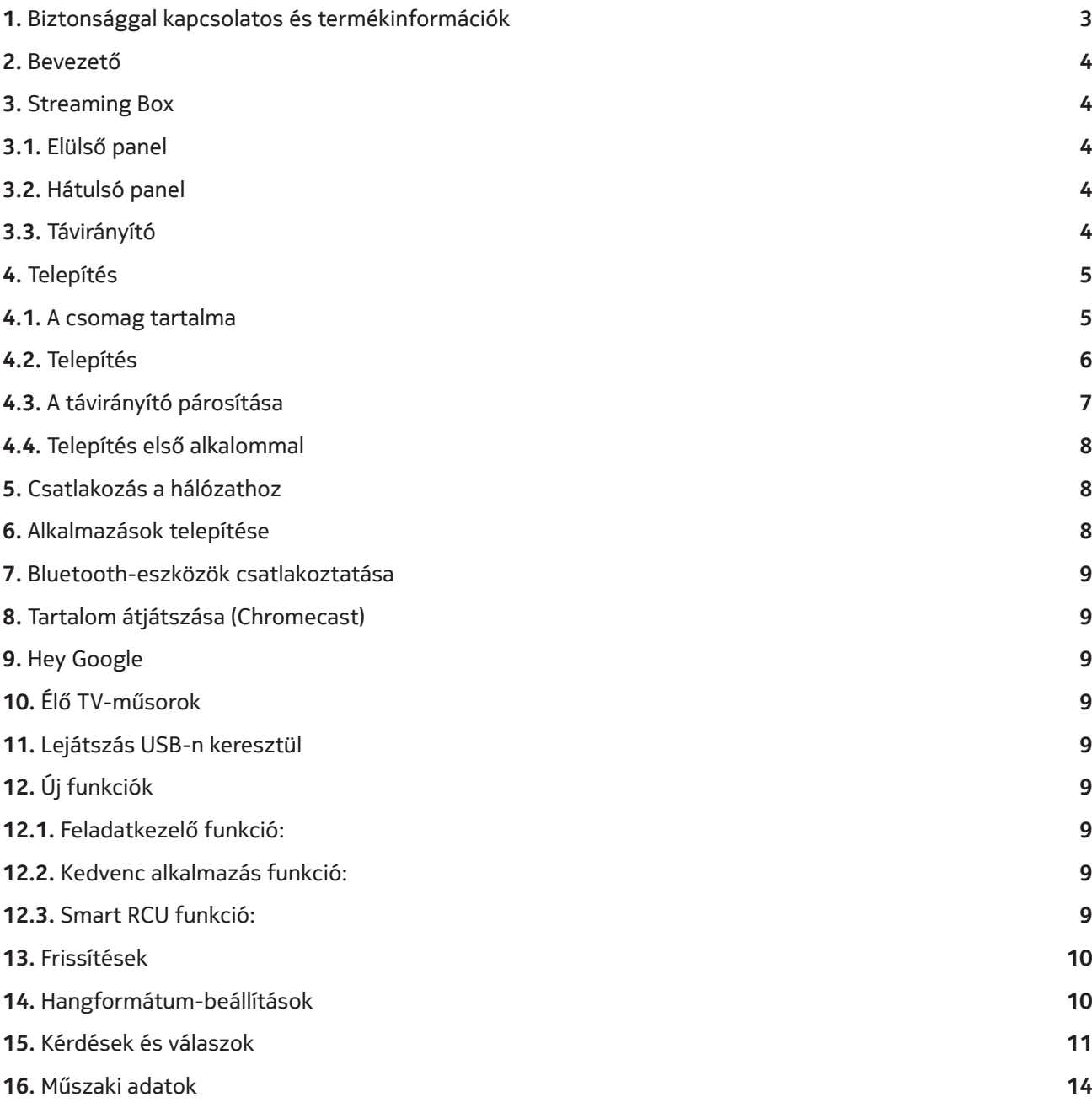

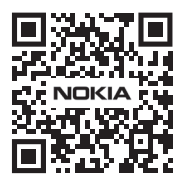

Gyakran ismételt kérdések, kézikönyvek, segítség  $\bigcap \overline{\Pi}$ és támogatás:  $(FAQ)$ **nokia.com/shop/support**

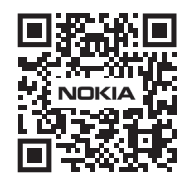

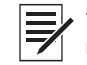

Termékregisztráció: **nokia.streamview.com/care**

# **1. Biztonsággal kapcsolatos és termékinformációk**

A berendezést gondosan ellenőriztük és becsomagoltuk szállítás előtt. Kicsomagoláskor ellenőrizze, hogy minden alkatrészt megkapott-e; a csomagolást tartsa gyermekektől elzárva. Azt javasoljuk, hogy a garanciális időtartam alatt őrizze meg a dobozt, hogy a berendezést tökéletesen védeni lehessen javítás vagy garanciális igény esetén.

A készülék működtetése előtt olvassa el az utasítást, és tartsa meg azt későbbi használatra. A terméket a nemzeti előírásoknak megfelelően kell telepíteni.

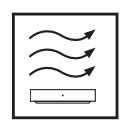

Helyezze az eszközt egy jól szellőző helyiségbe, lapos, sima és stabil felületre.

Ha hosszú ideig nem használja, húzza ki az áramból az egységet. Ha a tápkábel sérül, cserélje ki a PA1210EU Nokia hálózati adapterre. A potenciális veszélyhelyzetek elkerülése érdekében vegye fel a kapcsolatot az értékesítés utáni szolgáltatással (After Sales Services).

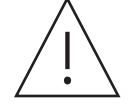

MEGJEGYZÉS: Az áramütés elkerülése érdekében ne tegye ki az eszközt esőnek vagy nedvességnek, és védje a magas hőmérséklettől, nedvességtől, víztől és portól. Ne használja az egységet nedves vagy hideg helyen.

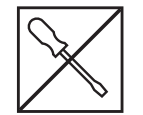

Amennyiben javítani szükséges, látogasson el a nokia.com/shop/support oldalra, és vegye fel a kapcsolatot az After Sales Service szolgáltatással.

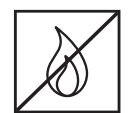

A tűz elterjedésének megakadályozása érdekében ne használjon a közelben gyertyát vagy más nyílt lángot. Tartsa az eszközt közvetlen napfénytől távol.

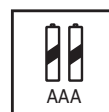

Ha elemcsere során helytelenül helyezi be az elemet, az robbanásveszélyhez vezet. Csak azonos vagy azzal egyenértékű típusra cserélje az elemeket. A használt elemet biztonságosan selejtezze le. Dobja ki a megfelelő hulladékgyűjtőbe, hogy óvja a környezetet.

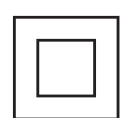

Az így jelölt berendezések II. osztályba tartozó vagy kettős szigeteléssel ellátott elektromos berendezések. Kialakításuk olyan, hogy nem igényel az elektromos földre kapcsolt biztonsági csatlakoztatást.

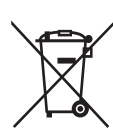

Ez a jelölés azt jelzi, hogy a terméket az EU területén mindenhol a 2002/96/EC (WEEE) irányelvnek megfelelően kell leselejtezni, és nem dobható a háztartási hulladékba. Kérjük, az anyagi erőforrások fenntartható felhasználásának elősegítése érdekében hasznosítsa újra. Vigye vissza egy gyűjtőpontra, vagy forduljon a kereskedőhöz, akinél a terméket megvásárolta.

Az elemekre vonatkozó jogszabály (Battery Act) értelmében a végfelhasználók kötelesek visszajuttatni a használt elemeket. Kérjük, ne dobja a használt elemeket a háztartási hulladékba, hanem vigye el egy megfelelő gyűjtőpontra.

#### **Egyszerűsített EU megfelelőségi nyilatkozat**

A StreamView ezennel kijelenti, hogy a rádióhullámos típusú Streaming Box berendezés megfelel a 2014/53/ EU irányelvnek. Az EU megfelelőségi nyilatkozat teljes szövege a következő internetes címen található meg: **Nokia.streamview.com/support**

Csak beltéri használatra az EU tagállamaiban és az EFTA-államokban.

#### AT BE BG|CH|CY|CZ|DE|DK|EE|ES| FI |FR|GR|HR|HU| IE | IS | IT | LI | LT |LU| LV |MT|NL |NO| PL | PT |RO| SI | SK| SE | TR | UK (NI) |

#### **Alkalmazások és teljesítmény**

A letöltési teljesítmény az internet-kapcsolat sebességétől függ. Lehetséges, hogy egyes alkalmazások az adott országban vagy régióban nem elérhetők. Streaming-szolgáltatási előfizetésre lehet szükség. A Netflix csak egyes országokban elérhető. További információ: www.netflix.com. A Google Segéd nyelvének rendelkezésre állása a Google hangkeresési szolgáltatás támogatásától függ.

#### **Adatvédelem**

Az alkalmazásszolgáltatók és a szolgáltatások szolgáltatói műszaki és kapcsolódó adatokat gyűjthetnek, ideértve többek között a jelen berendezésre, rendszer- és alkalmazásszoftverre, valamint perifériás eszközökre vonatkozó műszaki információkat. Ezeket az információkat a termékek fejlesztésére vagy szolgáltatások és technológiák biztosítására használhatják, és nem alkalmasak az Ön személyes azonosítására. Ezenkívül egyes harmadik felek által biztosított szolgáltatások, melyek az eszközben már biztosítva vannak vagy megvásárlásuk után telepítik őket, megkövetelhetik, hogy Ön személyes adataival regisztráljon. Egyes szolgáltatások akár külön figyelmeztetés nélkül is gyűjthetnek személyes adatokat. A StreamView nem tehető felelőssé az adatvédelem harmadik felek általi esetleges megsértéséért.

# **2. Bevezető**

A Nokia Streaming Box segítségével TV-készüléke okostévévé változik, és Android rendszerrel használható. Alkalmazásokat tölthet le a Google Play-ről – például streaming-szolgáltatásokat –, valamint játékokat, TVmédiaközpontokat és több ezer további alkalmazást. Megkérheti a Google-t, hogy gyorsan keressen meg egy YouTube videót, a legújabb mozifilmet, az időjárást az interneten, vagy valamilyen más tartalmat. Átjátszhatja fotóit, videóit és zenéit mobileszközéről a TV-készülékre a Chromecast beépített alkalmazásával.

# **3. Streaming Box**

### **3.1 Elülső panel**

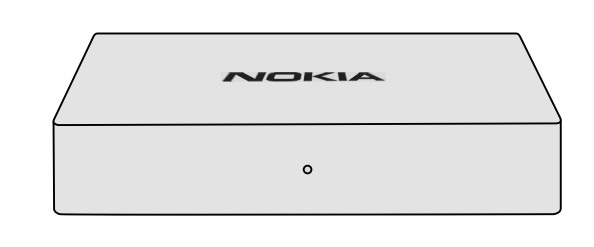

### **3.2 Hátulsó panel**

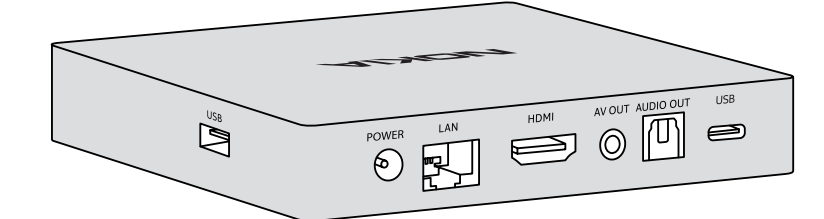

### **3.3 Távirányító**

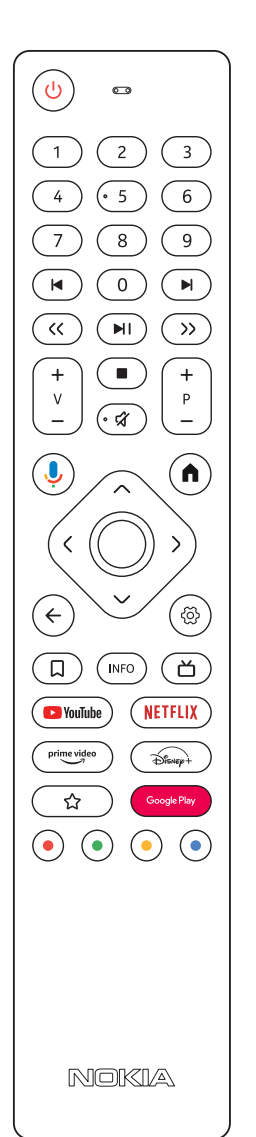

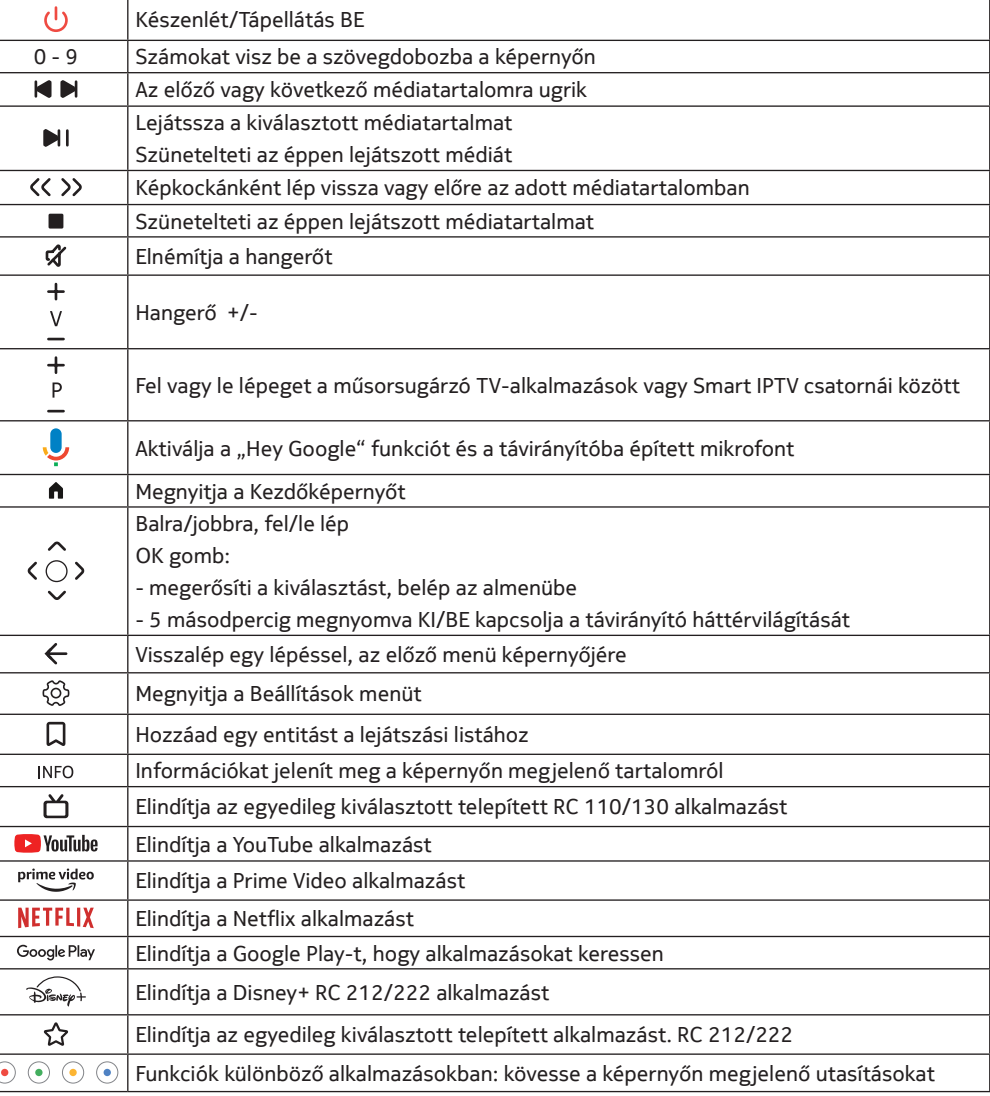

4

# **4. Telepítés**

# **4.1. A csomag tartalma**

Streaming Box

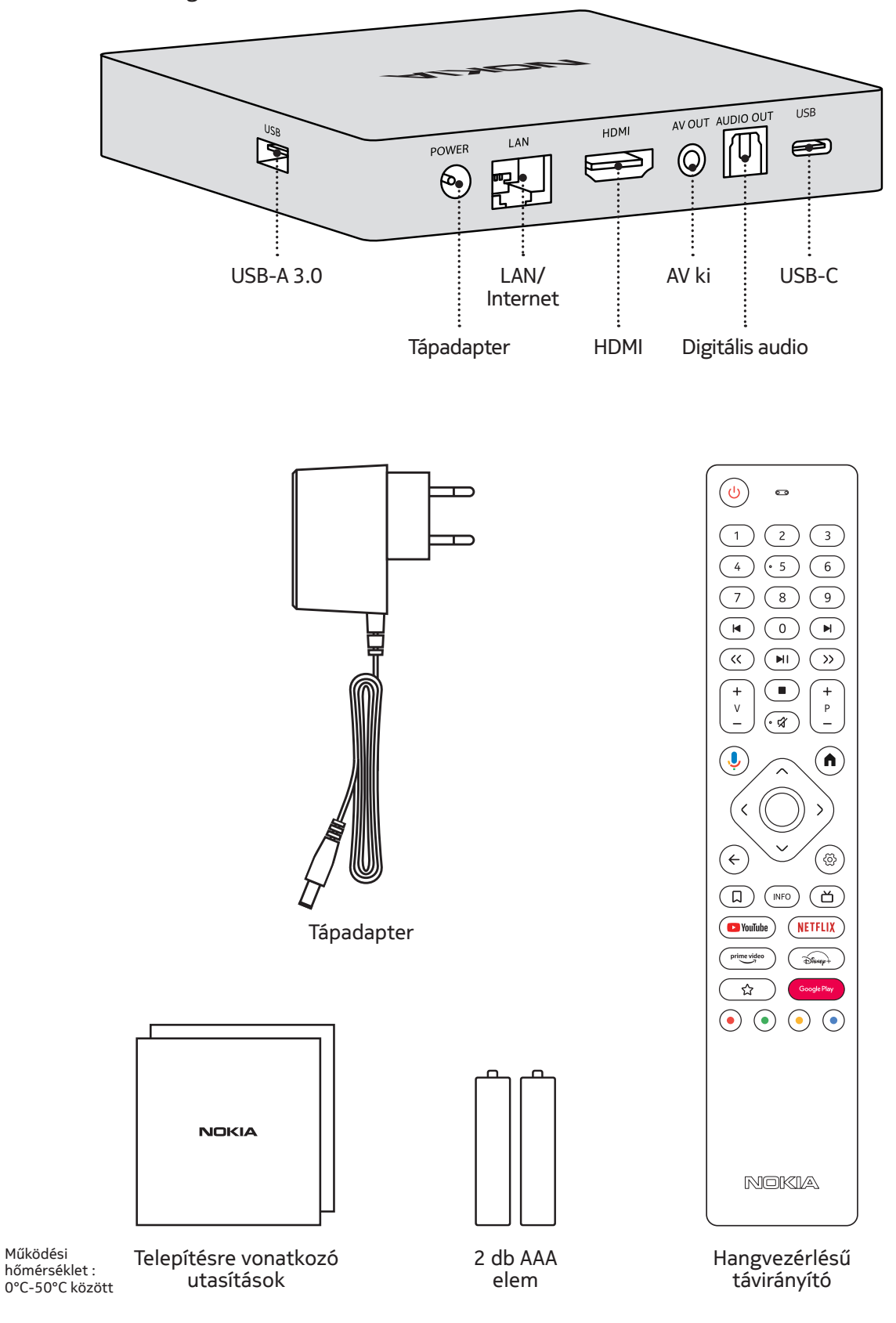

# **4.2. Telepítés**

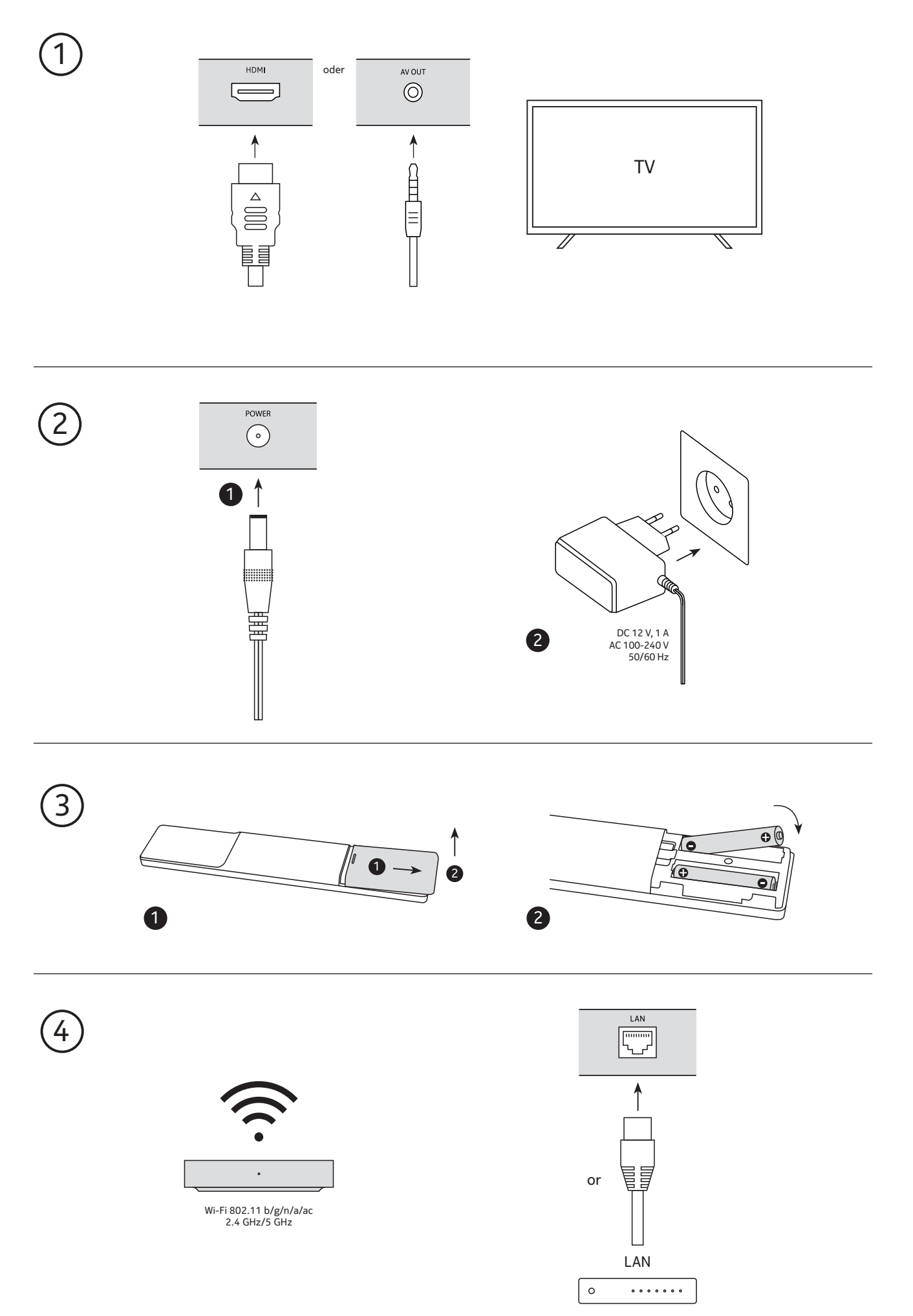

### **Opcionális**

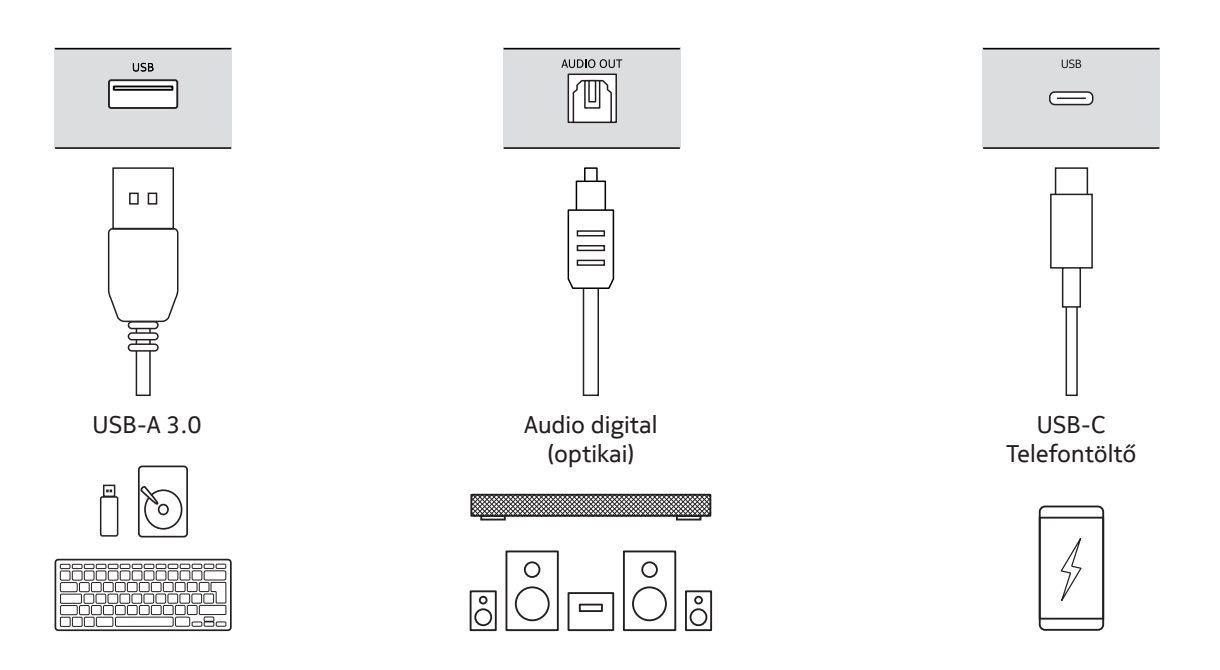

### **4.3. A távirányító párosítása**

Kapcsolja be a TV-t és a Streaming Box készüléket, és kövesse a képernyőn megjelenő utasításokat a távirányító párosításához.

![](_page_6_Figure_4.jpeg)

### **4.4. Telepítés első alkalommal**

Miután sikeresen párosította a távirányítót, válassza ki a nyelvet a listáról, és kövesse az útmutatót a készülék beállításához.

![](_page_7_Picture_2.jpeg)

Ne feledje, hogy a jelen kézikönyvben szereplő képernyőmenük csak referenciaként szolgálnak, és az országtól függően eltérően jelenhetnek meg.

## **5. Csatlakozás a hálózathoz**

Etherneten vagy wifin keresztül csatlakozhat a hálózathoz.

Ha a wifihez szeretne csatlakozni, kövesse az alábbi lépéseket:

1. A Beállítások menü megnyitásához nyissa meg a  $\overset{\leftrightarrow}{\infty}$  gombot, majd a >Network & Internet opcióval lépjen be a hálózat és internet menübe.

2. A wifi gombbal nézze meg az elérhető wifi-hálózatok listáját.

3. Kattintson annak a wifi-hálózatnak a nevére, amelyhez csatlakozni keresne, majd a csatlakozáshoz írja be a megfelelő jelszót.

### **6. Alkalmazások telepítése**

A Google Play Áruházban található alkalmazások eléréséhez és letöltéséhez be kell jelentkeznie egy Googlefiókkal. Ez a követelmény az első telepítésre is vonatkozik, és nem lehet megkerülni vagy kihagyni.

Ha nem rendelkezik Google-fiókkal, létrehozhat egyet a számítógépén vagy okostelefonján keresztül.

Amint az első telepítés sikeresen befejeződött, automatikusan megjelenik a Nokia Streaming Box kezdőképernyője.

A Google Play Áruházból származó alkalmazások böngészéséhez és letöltéséhez egyszerűen válassza ki a képernyőn a Google Play Áruház alkalmazást, vagy nyomja meg a távirányító megfelelő Google Play gombját.

![](_page_7_Figure_15.jpeg)

Megjegyzés: bizonyos alkalmazások csak otthon működnek, másik hálózatról nem. Ezek nem nyílt internetes szolgáltatások, hanem belső használatú megoldások a házban található második és harmadik TV-készülék számára. Így az alkalmazás csak a saját hálózati szolgáltatón keresztül használható, egy harmadik fél internetkapcsolatán keresztül nem.

## **7. Bluetooth-eszközök csatlakoztatása**

A Nokia Streaming Boxhoz Bluetoothon keresztül csatlakoztathat audioeszközöket, például fejhallgatót és hangszórót, illetve bemeneti eszközöket, például gombkormányt és billentyűzetet.

Nyomja meg a  $\overset{\leftrightarrow}{\infty}$  gombot a Settings (Beállítások) megnyitásához, majd lépjen a-> Remotes & Accessories (Távelérés és tartozékok) menübe -> adja hozzá a tartozékot -> nyomja meg az OK gombot. Ellenőrizze, hogy a készülékén be legyen kapcsolva a Bluetooth. Elindul a párosítás, és a Bluetooth-eszköz csatlakozik a Nokia Streaming Boxhoz.

## **8. Tartalom átjátszása (Chromecast)**

A Nokia Streaming Box beépített Chromecasttal rendelkezik. Okostelefonjáról, táblagépéről vagy számítógépéről videókat, zenéket és más tartalmakat játszhat át TV-készülékére.

1. Ellenőrizze, hogy a telefon, táblagép vagy számítógép ugyanarra a hálózatra csatlakozzon, mint a Streaming Box.

2. Nyissa meg az átjátszást támogató alkalmazást, például a YouTube-ot

3. Válassza ki a videót, érintse meg, vagy kattintson az átjátszás ikonra.

4. Válassza ki a Streaming Box eszközt, és nyomja meg a lejátszás gombot.

Ne feledje, hogy nem minden alkalmazás támogatja a Chromecastot vagy a közvetlen átjátszást. Szükség lehet arra, hogy telepítse a megfelelő alkalmazásokat a Google Play áruházból (pl. Facebook Watch alkalmazás, ha Facebookról szeretne átjátszani).

# **9. Hey Google**

A Nokia Streaming Box támogatja a "Hey Google" funkciót. A "Hey Google" különböző műveletekre használható, például a hangerő módosításához egy bizonyos százalékkal, a hangerő némításához és a némítás feloldásához, illetve különböző alkalmazások megnyitásához. Rákereshet bizonyos információkra az interneten, például a másnapi időjárásra, esetleg filmekre, sorozatokra és videókra egy streaming-szolgáltató, pl. Netflix, Prime Video, Disney+ vagy YouTube alkalmazásában.

# **10. Élő TV-műsorok**

A Google Play Áruházból letöltött IP TV alkalmazásokkal (pl. Pluto TV) élő TV-műsorokat nézhet internetes csatornákon keresztül. Az elérhető élő TV-műsort közvetítő internetes csatornák megjelenítéséhez nyomja meg a **白** gombot.

## **11. Lejátszás USB-n keresztül**

Csatlakoztasson egy külső USB-meghajtót (USB Flash meghajtó vagy külső merevlemez) a Nokia Streaming Box USB-A csatlakozójához. Az USB-A csatlakozó a készülék oldalán található, nagyméretű USB-csatlakozó. A Google Play Áruházból töltsön le egy multimédiás lejátszó alkalmazást (VLC for Android, Sun player, MX Player vagy hasonló). Nyissa meg az alkalmazást, és válassza ki a fájlt a lejátszáshoz.

Megjegyzés: A hátoldalon lévő USB-port nem használható arra, hogy külső USB-eszközökről játsszon le tartalmat. Ez az USB-C port arra használható, hogy mobiltelefonokat vagy más eszközöket töltsön USB-C kapcsolaton keresztül.

# **12. Új funkciók**

### **12.1 Feladatkezelő funkció:**

Kattintson duplán a Kezdőlap gombra a Nokia Streaming készülék távirányítóján a Feladatkezelő funkció aktiválásához. Jelöljön ki egy vagy az összes háttérben aktív alkalmazást azok deaktiválásához.

#### **12.2. Kedvenc alkalmazás funkció:**

Válasszon ki egy telepített alkalmazást a Kedvencek alkalmazás menüjében. A Csillag gomb (RC 212/222 távirányító) vagy a Live TV gomb (RC 110/130 távirányító) megnyomásával közvetlenül elindíthatja ezt az alkalmazást.

### **12.3 Smart RCU funkció:**

Ez a funkció lehetővé teszi a Be-/kikapcsolás és a Hangerő +/- gombok infravörös működését. Így a Nokia streaming eszköz távirányítójával vezérelheti a csatlakoztatott TV-t.

A funkció működését a Nokia streaming eszközök Smart RCU menüjében kell konfigurálni.

**MEGJEGYZÉS**: A TV-készülék HDMI CEC vezérlését teljesen engedélyezni kell, különösen azért, hogy megbizonyosodjon arról, hogy az "Eszköz automatikus kikapcsolása" opció engedélyezve van.

## **13. Frissítések**

A Nokia Streaming Box szoftverfrissítése automatikusan történik. Amennyiben a telepített alkalmazásokhoz elérhető frissítés, erről megjelenik egy értesítés a kezdőképernyőn. Lépjen az értesítésre, és az elolvasáshoz nyomja meg az OK gombot.

Vagy nyomja meg a  $\ddot{\otimes}$  gombot, lépjen be a Settings (Beállítások) menübe ---> General Settings (Általános beállítások) ---> Device Preferences (Eszközpreferenciák) ---> About (Névjegy) ---> System Update (Rendszerfrissítés). Amennyiben új verzió érhető el, megjelenik a Download (Letöltés) gomb. Ha megnyomja, automatikusan letöltődik és elindul a frissítés.

### **14. Hangformátum-beállítások**

A Nokia Streaming Box 8000 eszközön alapértelmezésben a Sound settings (Hangbeállítások) menüben állíthatja be az automatikusan kiválasztott formátumot.

A Nokia Streaming Box készülékhez csatlakoztatott eszköztől vagy az alkalmazás lejátszási forrásától függően a Settings (Beállítások) / Device Preferences (Eszközpreferenciák) / Sound (Hang) menüben állíthatja be a hanglejátszás optimális formátumát.

A Nokia Streaming Box 8000 eszközön az alábbi hangformátum-beállítások érhetők el:

1. Automatikus: Az eszköz által támogatottnak minősített formátumok használata (ajánlott)

Ha ezt a hanglejátszási opciót választja, a Nokia Streaming Box 8000 a HDMI-kábelen vagy Optical Toslink kábelen keresztül érzékeli, hogy mi az a legjobb hangformátum, amit a csatlakoztatott eszköz támogatni tud, és a csatlakoztatott eszköznek megfelelően állítja be a hanglejátszási jellemzőket. Ez a javasolt hangformátum-beállítási lehetőség.

2. Egyik sem: Soha ne használja a térhatású hangzást

Ha ezt a hanglejátszási lehetőséget választja, a Nokia Streaming Box 8000 nem játssza le a térhatású hangokat a csatlakoztatott HDMI kábelen vagy a Digital Audio Optical Toslink kábelen keresztül. Ezt a lehetőséget abban az esetben ajánljuk, ha DAC használatával analóg hangzásra akarja konvertálni a Nokia Streaming Box 8000 digitális hangját, vagy ha a csatlakoztatott eszköz nem támogatja a digitális hanglejátszást.

#### DRC és Dolby 7.1 beállítások

A DRC (dinamikus tartomány szabályozása) engedélyezésével módosítani tudja a maximális jelszintet. Ez azt jelenti, hogy a hangos részekben a film hangja halkul, a halk jelenetekben pedig felerősödik. A DRC-t ezért éjszakai módnak is nevezik. Így nyugodtan nézheti a filmeket, anélkül, hogy folyamatosan módosítania kellene a hangerőt a távirányítóval. A dinamikus szabályozásban a Dolby különbséget tesz két profil – a "Line" és "RF" között.

A Dolby DRC mód (dinamikus tartomány szabályozása) és a Dolby 7.1 csatornák áthaladása beállítható a menüben, a Settings (Beállítások) / Device Preferences (Eszközpreferenciák) / More (Továbbiak) / Audio Output (Hang kimenet) alatt.

#### Dolby DRC mód

KI: Ha ezt a lehetőséget választia, azzal letiltia a DRC funkciót.

Line: Line módban a rendszer nem tömöríti annyira a jelet dinamikában (vigyázat: a dinamika tömörítése nem azonos az adatsebesség-tömörítéssel). Ez azt jelenti, hogy a hangos részek halkabbak ugyan, mint az eredetiben, de így is sokkal hangosabbak, mint RF profilban. A beállítás a halk részekre lesz alkalmazva. RF: Az RF profil a rádiófrekvenciáról kapta a nevét, mivel gyakran használatos műholdon, kábelen vagy digitálisan fogadott jelekhez. Ilyen például a TV-vétel is. Az RF profil meglehetősen szigorúan közel azonos hangerőszintre hozza a hangjelet.

#### Dolby 7.1 csatorna áthaladás engedélyezése

A Dolby 7.1 hangáthaladás funkcióval feldolgozás nélkül továbbíthatja a térhatású hang jelet a csatlakoztatott otthoni szórakozási eszközök AV-fogadójára. Ezzel csökkentheti a térhatású hangzáshoz szükséges kábelek számát anélkül, hogy ez jelentősebben kihatna a hangminőségre.

# **15. Kérdések és válaszok**

![](_page_10_Picture_236.jpeg)

![](_page_11_Picture_225.jpeg)

![](_page_12_Picture_67.jpeg)

### **16. Műszaki adatok**

#### **Hang és videó**

Megjelenítési felbontás: 4K Ultra HD Videofelbontás: 4Kx2K@60fps, 1080p, 1080i, 720p, 576p, 576i, 480p, 480i Hangdekódolás: Dolby Digital Plus

#### **Rendszer és memória**

Operációs rendszer: Android TV Lapkakészlet: Amlogic S905X3 CPU: Quad-Core Cortex-A55 GPU: ARM Mali-G31 MP2 SDRAM: DDR3 2 GB Flash eMMC 8 GB

#### **Csatlakozók**

HDMI USB 3.0 port (5 V, max. 900 mA) USB-C port (5 V, max. 1 A) AV ki Digitális audio (optikai) Ethernet (RJ-45)

#### **Vezetéknélküli kapcsolat**

Beépített wifi: 802.11 b/g/n/a/ac 2.4GHz/5GHz 2T2R Bluetooth

#### **Kompatibilitás**

HD, FHD és UHD TV-készülékek HDMI vagy AV kompatibilis csatlakozóval Bluetooth billentyűzet Bluetooth játékvezérlő

### **Általános adatok**

Tápellátás: AC 100 – 240 V AC ~ 50/60 Hz Bemeneti feszültség: DC 12 V, 1 A Energiafogyasztás működés közben: max. 12 W Energiafogyasztás készenléti állapotban: 0,5 W Működési hőmérséklet 0 ~ +50 °C Tárolási hőmérséklet: -20 ~ +70 °C Méretek (Sz x Mé x Ma, mm): 112 x 112 x 24 Súly (kg): 0,25

#### **Licences**

This product is licensed under the AVC patent portfolio license for the personal and non-commercial use of a consumer to (i) encode video in compliance with the AVC standard ("AVC VIDEO") and/or (ii) decode AVC video that was encoded by a consumer engaged in a personal and non-commercial activity and/or was obtained from a video provider licensed to provide AVC video. No license is granted or shall be implied for any other use. Additional information may be obtained from MPEG LA, L.L.C. see http://www.mpegla.com This product contains one or more programs protected under international and U.S. copyright laws as unpublished works. They are confidential and proprietary to Dolby Laboratories. Their reproduction or disclosure, in whole or in part, or the production of derivative works therefrom without the express permission of Dolby Laboratories is prohibited. Copyright 2003-2009 by Dolby Laboratories. All rights reserved. Subject to alterations. In consequence of continuous research and development technical specifications, design and appearance of products may change. Google, Android TV, Google Play, YouTube, Chromecast and other related marks and logos are trademarks of Google LLC. Netflix is a registered trademark of Netflix, Inc. Wi-Fi is a registered trademark of Wi-Fi Alliance®. The terms HDMI and HDMI High-Definition Multimedia Interface, and the HDMI logo are trademarks or registered marks of HDMI Licensing Administrator, Inc. in the United States and other countries. Dolby, Dolby Vision, Dolby Audio, and the double-D symbol are trademarks of Dolby Laboratories Licensing Corporation. Manufactured under license from Dolby Laboratories. For DTS patents, see http:// patents.dts.com. All product names are trademarks or registered trademarks of their respective owners.

© 2022 StreamView GmbH, Franz-Josefs-Kai 13, 1010 Vienna, Austria. All rights reserved. Nokia is a registered trademark of Nokia Corporation, used under license by StreamView GmbH.